## **Access Instructions**

- 1. Go to<https://vms.completemaths.com/>
- 

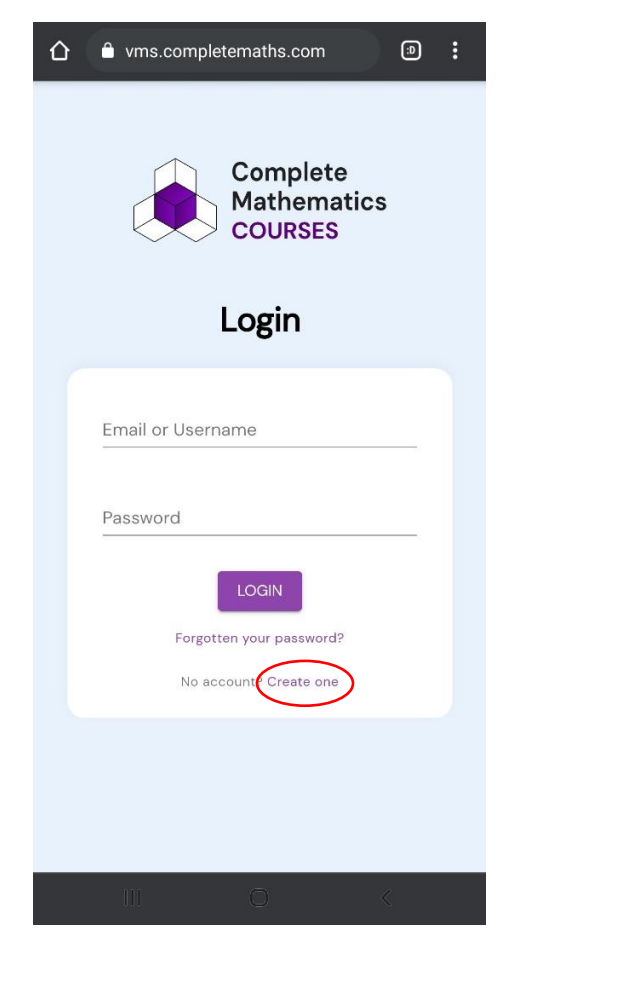

2. Create an account 3. Click **"I am a pupil".** 4. Type in the **course token**Complete **Mathematics COURSES** Create an account  $\circ$ n Account Type Enter Token Your Details I am a...  $\bigcirc$  Teacher O Pupil

**BACK** 

Already have an account? Log in

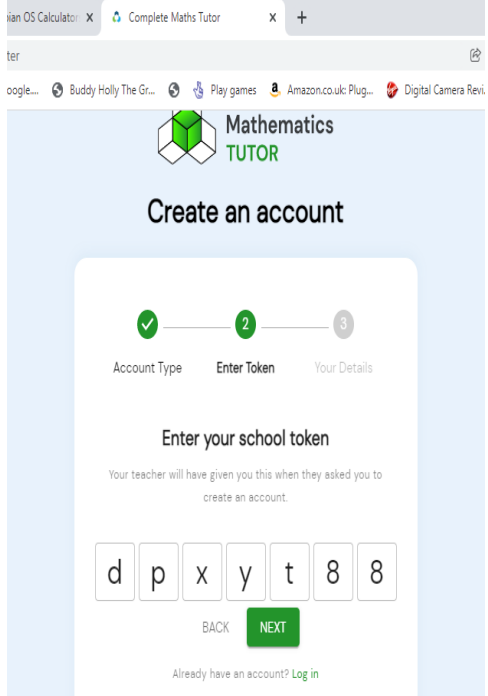

ter